### **BAB IV**

# **GAMBARAN UMUM OBJEK PENELITIAN**

### **4.1. PT Pos Indonesia Kantor Pemeriksa Boyolali**

Kantor pos Boyolali merupakan salah satu cabang PT Pos Indonesia (Persero) dari area regional VI Semarang yang beralamat di Jalan Pandanaran Nomor 64 Siswodipuran Boyolali. Kantor pos ini termasuk jenis golongan kantor pos pemeriksa (KPRK) dengan nomor kode pos 53700. Kantor Pos Pemeriksa yang disingkat KPRK adalah kantor pos milik PT Pos Indonesia (Persero) yang berfungsi sebagai kantor pengawas dari kantor pos cabang (KPC) yang ditentukan.

Kantor pos pemeriksa Boyolali disingkat (KPRK Bi) ini termasuk dalam kantor pos tipe D yang hanya mencakup logistik pos wilayah Kabupaten Boyolali dengan membawahi 18 kantor pos cabang (KPC). Pada KPRK Boyolali menyediakan pelayanan umum pos yang merupakan kegiatan utamanya dalam menyediakan jasa pengiriman berita, uang dan barang, yaitu:

- a. Pengiriman berita berupa surat, warkat pos, dan kartu pos.
- b. Pengiriman uang berupa pospay, wesel pos, dan giro pos.
- c. Keagenan yaitu melaksanakan pekerjaan pemberian jasa atas nama dan untuk kepentingan pihak ke-3 baik pemerintah maupun swasta dengan memperoleh imbalan (provisi). Contohnya kerja sama dengan BPJS, BTN, ADIRA Finance.
- d. Pengiriman barang berupa paket pos biasa, pos kilat khusus, pos *express*, *Express Mail Service* (EMS).
- e. Pelayanan mengenai dana pensiun.
- f. Pelayanan berupa penjualan BPM (Benda Pos dan Materai).

#### **4.2. Prosedur Pelayanan IPOS Web**

Prosedur pelayanan pada KPRK Boyolali telah mengikuti aturan berdasarkan prinsip *Good Corporate Governance* (GCG) yang diterapkan oleh PT Pos Indonesia (Persero). Penerapan prinsip GCG ini menjadi dasar dalam kegiatan bisnis khususnya pelayanan sistem informasi IPOS. Berikut prosedur dalam pelayanan IPOS :

- a. Persiapan layanan
	- 1) Petugas loket sudah hadir di tempat kerja 30 menit sebelum jam buka loket.
	- 2) Memastikan bahwa Manajer Layanan telah melakukan aktivasi agar dapat mengakses pada sistem aplikasi IPOS.
	- 3) Melakukan pemeriksaan terhadap kelengkapan sarana kerja antara lain ATK, persediaan resi, kebenaran teraan cap tanggal (penyetelan tanggal, jam dan sebagainya) dan keranjang tempat kiriman.
	- 4) Menyediakan uang kembali sesuai dengan keperluan.
	- 5) Menghidupkan/mengaktifkan komputer setelah ada aktivasi dan memastikan kondisi printer dan teraannya baik.
	- 6) Memasang blangko resi pada printer.

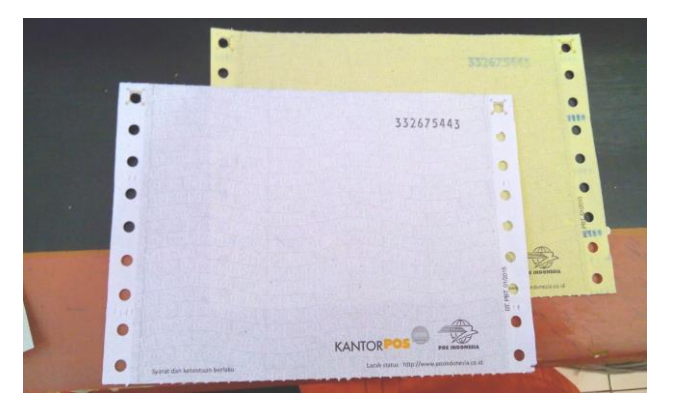

Gambar 4.1 Blanko Resi Pos

7) Memastikan bahwa nomor barcode pada resi sudah berurutan.

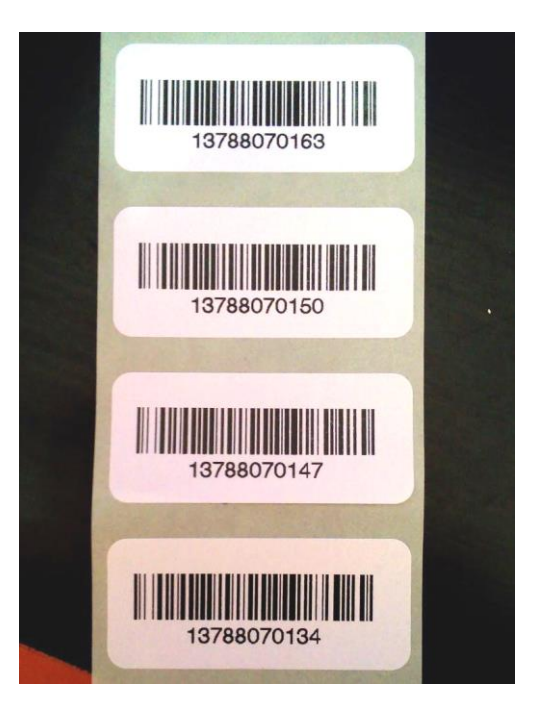

Gambar 4.2 Barcode Pos

- 8) Memastikan Manajer Layanan membuka rekap loket dan diikuti petugas loket membuka backsheet loket.
- b. Pengoperasian layanan
	- 1) Melakukan *scan/entry* nomor urut awal *barcode*.
	- 2) Melakukan pemeriksaan atas kemasan kiriman atau pemeriksaan lainnya yang dipersyaratkan oleh perusahaan dan meyakini bahwa kiriman diterima dalam keadaan baik dan utuh serta cukup kuat untuk melindungi isi kiriman selama dalam proses pengolahan, pengangkutan dan antaran.
	- 3) Memeriksa kelengkapan dan kebenaran penulisan alamat pengirim dan penerima (termasuk penulisan nomor telepon dan nomor kode pos).
	- 4) Apabila kiriman berisi barang agar ditanyakan kepada pengirim tentang isi kiriman. Apabila kiriman termasuk yang dilarang pengirimannya lewat pos maka kiriman dimaksud agar ditolak.
- 5) Untuk layanan Pos Ekspress dan Pos Kilat Khusus agar diyakini bahwa kantor tujuan termasuk dalam jaringan Pos Ekspress atau jaringan Pos Kilat Khusus.
- 6) Melakukan penimbangan terhadap kiriman. Untuk kiriman Non Dokumen (Barang), berat kiriman agar dicatat pada kemasan kiriman.
- 7) Untuk kiriman EMS dan Paket pos Luar Negeri, pengirim diberikan Form EMS5 atau CP72 dan diminta diisi dengan lengkap dan benar serta menandantangani Form EMS5 dan CP72.

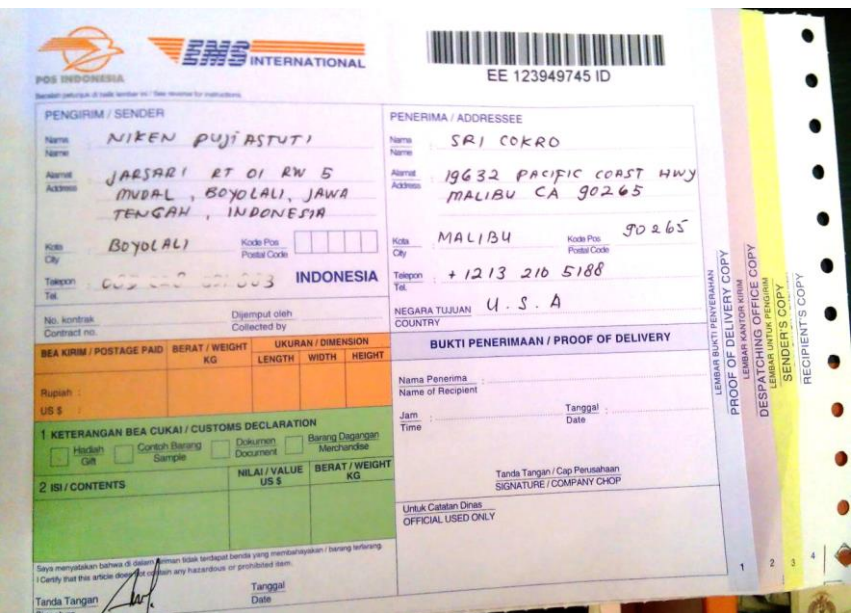

Gambar 4.3 Form Paket Pos Luar Negeri (EMS)

- 8) *Entry* data pengirim dan penerima kiriman dengan lengkap :
	- a) Pilih nama produk sesuai dengan layanan yang diminta oleh pengirim. Nama Produk : Ekspress, PKH, Paket Biasa, EMS Dokumen, EMS Non Dokumen, Paket Cepat LN, Paket Biasa LN, R LN, Surat Kilat dan Paket Kilat.
	- b) Isi data penerima secara lengkap. Ketik kodepos alamat tujuan atau kode negara tujuan.
- c) Jika terdapat kiriman yang dikategorikan *volumetrik* (walaupun berat kurang dari 2000 gram, agar diketik diatas 2000 gram agar pilihan bisa diketik ukuran tinggi, panjang dan lebar).
- d) Untuk kiriman berupa barang agar ditanyakan harga barang yang dikirim dan di *entry* sesuai harga barang yang diberikan oleh pengirim.
- e) Informasikan kepada pengirim jumlah biaya yang harus dibayar.
- f) Periksa kebenaran *entry* data serta biaya kiriman. Setelah diyakini kebenarannya agar melakukan cetak resi, sobek resi, terakan cap tanggal dan kepada pengirim diminta untuk tanda tangan pada resi apabila kiriman berupa barang.
- g) Cocokkan nomor *barcode* yang tercetak pada resi dengan stiker *barcode*. Tempel stiker *barcode* pada resi (pada tempat/ruang yang tidak menghalangi informasi yang dibawahnya).

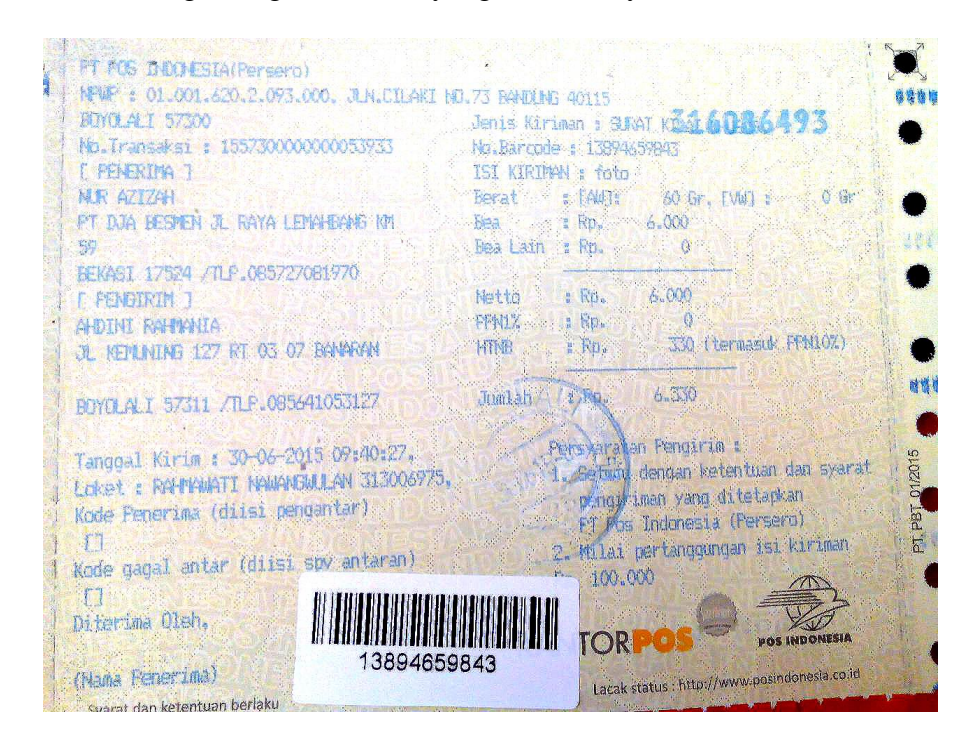

Gambar 4.4 Barcode Pada Resi Tercetak

- 9) Resi lembar ke-1 disematkan pada kiriman dan lembar ke-2 diserahkan kepada pengirim sebagai bukti pengiriman. Penyematan resi pada kiriman tidak boleh menutupi alamat penerima.
- 10) Resi yang batal atau salah agar diserahkan dari bagian Petugas Loket kepada Manajer Pelayanan untuk dilakukan pembatalan sebelum cetak laporan (*backsheet*) harian.
- 11) Kiriman yang telah sesuai syarat dan ketentuan dari Pos, maka selanjutnya akan diberikan pada bagian proses *out going* dan antaran.
- 12) Kiriman akan dikelompokkan berdasarkan tujuan lokal, regional serta Pos Internasional, dan atau berdasarkan produk jenis layanan Pos Ekspress, Pos Kilat Khusus dan Pos Paket Biasa.
- 13) Bagian pelayanan Proses Transportasi Antaran membuat manifest serah kiriman ke bagian Antaran (*out going*) disertai tanda tangan dari penyerah ke penerima. Penyerahan kiriman harus dilakukan secara bertahap dan tidak melampaui batas waktu COT (*cut off time*) yang ditetapkan.

### **4.3. Module Sistem Informasi IPOS Web**

Saat ini PT Pos Indonesia telah menerapkan sistem informasi IPOS dengan versi terbaru 4.0.3 *webbase* yang digunakan sebagai media operasional central pelayanan pos surat dan paket. Sistem informasi IPOS ini dapat diakses berdasarkan ketentuan fungsional dan tanggungjawab *user*. Berdasarkan tanggungjawab *user* pada KPRK Boyolali, dibedakan atas hak akses oleh Manajer serta Bagian Loket (*frontliner*) pelayanan surat dan paket. Sedangkan berdasarkan ketentuan fungsional, dibedakan dari fungsi untuk pelayanan depan dan *monitoring* proses antaran atau kiriman.

Modul pada IPOS untuk Manajer Pelayanan sama halnya dengan IPOS yang dapat diakses oleh petugas bagian loket (*frontliner*), hanya beberapa menu yang berbeda. IPOS pada manajer terdapat modul untuk memverifikasi petugas loket, *monitoring* akses layanan depan, serta pelaporan akhir (*backsheet*) harian dan per 3 (tiga) bulan.

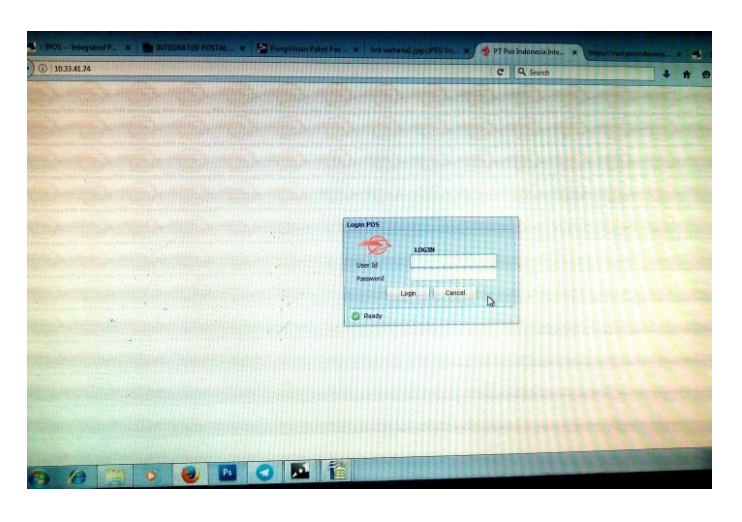

Gambar 4.5 Login IPOS Bagian Pelayanan Depan

Pada bagian Pelayanan Depan semua *user* harus *login* terlebih dahulu sebelum mulai layanan Pos. Sebelumnya dari pihak Manajer Pelayanan harus melakukan registrasi Petugas Loket sesuai jam kerjanya untuk dapat mengakses sistem informasi IPOS. Hal ini untuk menghindari terjadinya tabrakan (*crash*) saat layanan IPOS sudah dimulai, serta adanya penyalahgunaan *user* tanpa izin yang dapat merugikan kegiatan bisnis instansi.

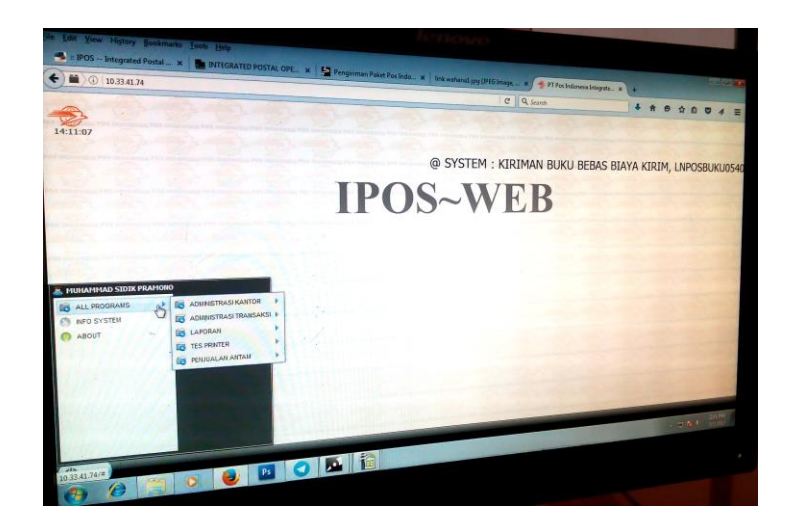

Gambar 4.6 Tampilan Menu IPOS Web

Tampilan diatas merupakan halaman IPOS Web untuk Manajer Pelayanan. Terdapat menu utama pada *ALL PROGRAMS* yaitu *Administrasi Kantor, Administrasi Transaksi, Laporan, Tes Printer, Penjualan ANTAM*.

a. Menu *Administrasi Kantor*

Menu ini memiliki 2 sub-menu yaitu *Registrasi Petugas* dan *Ubah Petugas*. Fungsi utamanya yaitu untuk mengatur hak akses Petugas Loket yang akan bertugas saat itu.

b. Menu *Administrasi Transaksi*

Menu transaksi ini memiliki 7 sub-menu yaitu *Buka Rekap, Tutup Rekap, Status Backsheet Loket, Pembatalan Transaksi MLO, Cek Tarif, Cek Kurs, Reversal MLO*. Fungsi utamanya yaitu untuk melakukan transaksi pengiriman surat dan paket, serta memonitoring setiap transaksi dari Petugas Loket.

c. Menu *Laporan*

Menu ini memiliki 9 sub-menu yaitu *Laporan Transaksi Batal, Rekapitulasi Backsheet MLO, Cetak Ulang Backsheet, Daftar Petugas, Laporan Pembayaran COD, Cetak Ulang Rekap, Produksi Kiriman Korporat,* 

*Cetak Backsheet >3 Bulan, Serah Terima*. Fungsi utamanya yaitu untuk melihat adanya transaksi yang batal atau salah, mengatur produksi kiriman pelanggan Pos (korporat), serta membuat laporan *backsheet* pengiriman surat dan paket baik dalam siklus harian, triwulan, maupun pertahun.

d. Menu *Tes Printer*

Menu tes printer ini untuk mengatur printer yang akan digunakan untuk mencetak hasil rekap atau laporan transaksi.

e. Menu *Penjualan ANTAM*

Menu ini memiliki 5 sub-menu yaitu *Monitoring Penjualan Antam V1, Daftar Pickup Antam V1, Rekap Penjualan Antam, Reset Pin Antam, Monitoring Kiriman Antam*. Menu ini baru diresmikan tahun 2017 oleh PT Pos Indonesia (Persero) dengan mitra kerja PT ANTAM (Persero). Fungsinya untuk melakukan transaksi penjualan emas dari PT ANTAM (Persero), serta mengawasi penjualan dan kiriman emas ANTAM.

Berdasarkan fungsinya untuk sistem informasi IPOS bagian *monitoring* proses antaran lebih kepada mengawasi antaran kiriman baik itu surat dan paket, serta melihat kinerja pada bagian Antaran dan Agen Pos.

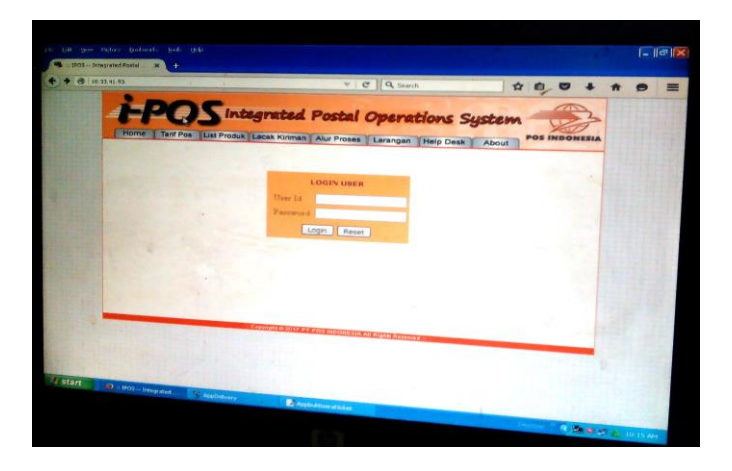

Gambar 4.7 Login IPOS Bagian Proses Transportasi Antaran

Sistem IPOS ini mewajibkan *user* untuk login sesuai dengan ID dan password yang telah terdaftar. Setelah login pada IPOS ini maka menampilkan 9 menu utama yaitu *Lacak, Monitoring, SWP (Standar Waktu Penyampaian), Distribusi dan Transport, Kinerja, Kinerja2, Direct Entry, Monitoring Kiriman Project, Bantuan*.

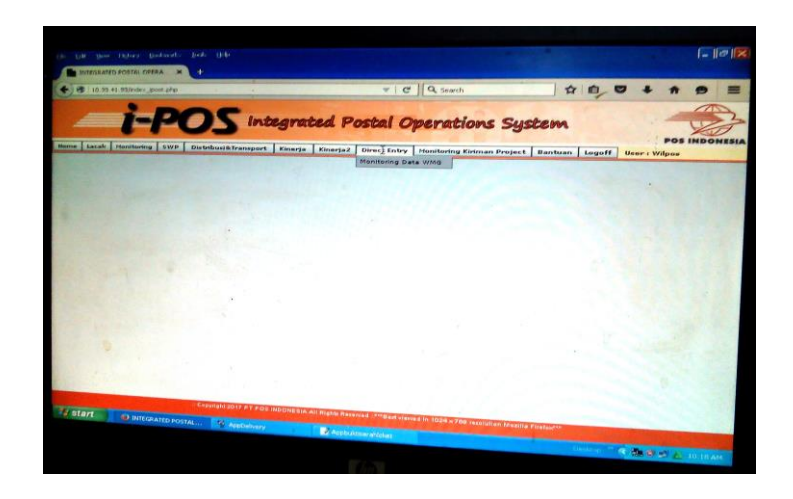

Gambar 4.8 Tampilan Menu IPOS Bagian Proses Transportasi Antaran

# **4.4. Analisa Masalah Pada IPOS Web**

Pada pengoperasiannya sistem informsi IPOS harus selaras dengan tuntutan kinerja sebagaimana harapan dari visi dan misi instansi. Akan tetapi beberapa kendala muncul pada saat pelayanan sistem informasi IPOS Web, seperti yang dijelaskan berikut dibawah ini:

a. Lambat Loading

Sistem IPOS berbasis web yang mengharuskan akses internet menggunakan *browser* sehingga memungkinkan sering terjadinya akses *loading* lama. Solusi dari masalah ini yaitu menunggu sampai muncul data yang *loading*, atau menghubungi bagian IT Officer.

# b. Time Out

Hal ini merupakan masalah yang muncul akibat lamanya waktu untuk mengunduh data atau *loading*. Pada saat pelayanan IPOS, masalah *time out* ini akan mengurangi kecepatan pelayanan khususnya pada saat bagian Petugas Loket melakukan cetak resi kiriman. Adapun solusi dari masalah tersebut yaitu apabila terjadi time out pada saat cetak resi dan data sudah masuk ke *backsheet*, maka resi dibatalkan oleh Manajer Pelayanan sesuai prosedur pembatalan. Petugas loket melakukan *entry* baru dengan nomor resi berikutnya. Resi yang dibatalkan pada akhir dinas dilampirkan pada *backsheet*.

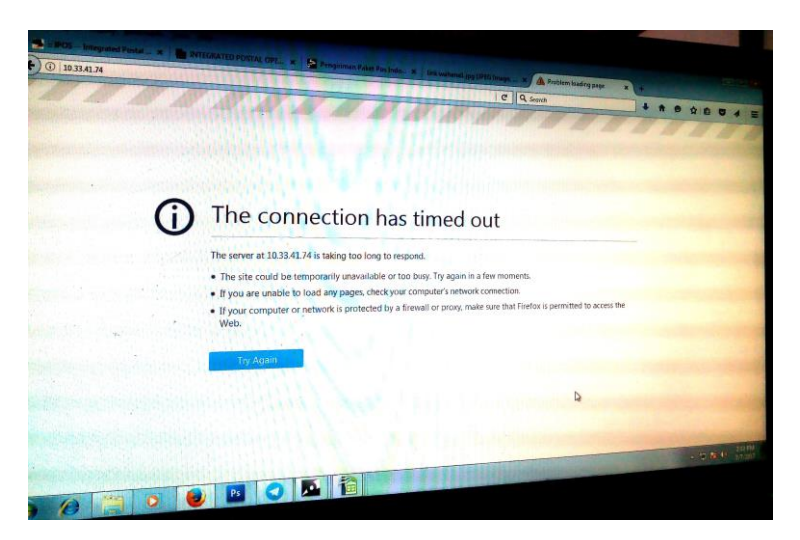

Gambar 4.9 Masalah Time Out Pada IPOS Web

### c. Server Sedang Proses Perbaikan (*Maintenance*)

Pada saat proses perbaikan IPOS Web dari server IT Pos di Bandung, maka akses terhadap sistem informasi tersebut akan putus. Perbaikan sistem ini tidak dilakukan setiap bualan atau tahun hanya jika terjadi beberapa perubahan baik dalam keputusan direksi maupun kemitraan kerja dari pusat. Jika akan ada perbaikan, Disvisi Operasi Teknologi akan memberitahukan

melalui *email* kepada seluruh kantor layanan. Atau membuat pemberitahuan di *vestibule* bahwa sedang dalam proses pemeliharaan sementara belum menerima transaksi.

d. Koneksi Terputus ke Sistem IPOS Web

Masalah ini sering terjadi jika koneksi internet sedang tidak stabil. Hal ini biasanya dikarenakan sumber koneksi yang digunakan bermasalah, atau adanya kesalahan dalam IP (*internet protocol*) yang diakses. Solusi dari masalah ini yaitu dengan mengganti sumber koneksi yang dipakai, melakukan PING (*packet internet groper*) di *Command Prompt* ke alamat *aplikasi.posindonesia.co.id* dan jika hasilnya *time out* maka langsung hubungi Bagian IT Officer.

e. Listrik Padam

Listrik merupakan sumber penting pertama dalam penggunaan sistem dengan teknologi informasi. Hal ini berlaku untuk sistem layanan IPOS Web yang jika terjadi masalah listrik pada maka akses layanan akan terputus (monitor kerja mati). Solusi dari masalah ini yaitu dengan menyalakan genset (jika ada), lalu lakukan proses dari awal *entry* kiriman, atau menunggu listrik menyala kembali (jika tidak ada genset) serta membuat pemberitahuan bahwa sistem layanan Pos sementara belum menerima transaksi.

f. Barkode Resi Salah

Barkode pada layanan pengiriman terdapat 2 jenis yaitu barkode untuk ditempel diresi dan nomor barkode yang tercetak diresi. Adanya kesalahan nomor barkode pada resi akan berdampak pada proses pengiriman surat atau barang, dimana data paket dapat tidak sesuai dan kemungkinan paket tidak

terkirim akan terjadi. Solusinya yaitu perlu adanya ketelitian oleh petugas pos dan diberikan prosedur khusus berkaitan pengelolaan data yang bertanggungjawab terhadap temuan *data error*.

### **4.5. Tahapan Penyelesaian dengan** *Framework* **COBIT**

Dalam penelitian audit sistem informasi ini peneliti menggunakan *framework* COBIT 4.1, dengan tahapan alur penelitian yang dilakukan yaitu sebagai berikut :

a. Pengumpulan Data

Pengumpulan data dilakukan dengan beberapa cara yaitu observasi dan wawancara langsung ke objek penelitian (PT Pos Indonesia Kantor Pemeriksa Boyolali), serta melakukan studi pustaka dan literature sejenis untuk memperkuat materi atau landasan peneliti dalam penelitian.

b. Menentukan Area Sub Domain COBIT dan Membuat Kuesioner

Fokus area penelitian yang dipilih yaitu sub domain DS10 (Mengelola Masalah) dan DS11 (Mengelola Data) dengan melihat masalah yang terjadi saat pengumpulan data. Kemudian membuat Kuesioner untuk masing-masing sub domain yang mengacu pada tabel RACI yang dibuat. Tabel RACI masing-masing sub domain digunakan untuk menentukan responden sesuai standar dari *framework* COBIT 4.1.

c. Analisa Data Kuesioner

Kuesioner yang telah dibuat berdasarkan *control objectives* sub domain DS10 dan DS11 diberikan kepada responden yang ada pada tabel RACI untuk kemudian diisi sesuai kondisi saat ini. Penilaian kuesioner tersebut dibedakan atas atribut COBIT untuk memudahkan penarikan kesimpulan rekomendasi.

Penilaian diterjemahkan dalam data kuantitatif (angka terendah 0 – angka tertinggi 5) serta data kualitatif (penjelasan dari manajemen dalam kondisi level buruk hingga terbaik). Dari hasil kuesioner yang telah diisi responden tersebut diolah menggunakan formulasi nilai kematangan tiap atribut dalam CO sub domain dan formulasi nilai kematangan (*maturity level*) CO.

d. Analisa Tingkat Kesenjangan (GAP)

Hasil dari tingkat kematangan tiap CO sub domain DS10 dan DS11 adalah nilai yang menunjukkan kondisi manajemen masalah dan data pada instansi saat ini. Sehingga dapat dilakukan analisa tingkat kesenjangan dari selisih nilai kematangan (*maturity level*) yang diharapkan (*to-be*) dengan nilai kematangan CO pada sub domain DS10 dan DS11 (*as-is*).

e. Identifikasi Temuan Masalah

Temuan masalah diperoleh dari hasil nilai tiap *maturity level* CO sub domain DS10 dan DS11. Nilai *maturity level* tersebut didasari dari kuesioner dan penilaian tiap unsur atribut COBIT, sehingga akan memudahkan peneliti dalam identifikasi masalah yang terjadi pada manajemen masalah dan data.

f. Perumusan Rekomendasi

Setelah temuan masalah tiap sub domain didapat, kemudian dilakukan rumusan rekomendasi potensial. Rekomendasi ini dilakukan pada masingmasing tujuan dari sub domain DS10 dan DS11 untuk manajemen layanan sistem informasi IPOS pada PT Pos Indonesia Kantor Pemeriksa Boyolali. Tujuan rekomendasi ini diharapkan dapat menyelaraskan antara risiko dan manfaat teknologi informasi yang diimplementasikan pada instansi.